# [WEBPOINT FAQ](https://www.teamusa.org/USA-Volleyball/Membership/USAV-Membership-FAQ#WebpointFAQ)

**SKIP TO:** [What if I forgot my Webpoint login information?](https://www.teamusa.org/USA-Volleyball/Membership/USAV-Membership-FAQ#Wforgot) [Where is my Membership Number](https://www.teamusa.org/USA-Volleyball/Membership/USAV-Membership-FAQ#Wmemnumber) [Located?](https://www.teamusa.org/USA-Volleyball/Membership/USAV-Membership-FAQ#Wmemnumber)

[How do I add a club to my membership?](https://www.teamusa.org/USA-Volleyball/Membership/USAV-Membership-FAQ#Waddclub)

[How do I upgrade my membership?](https://www.teamusa.org/USA-Volleyball/Membership/USAV-Membership-FAQ#Wupgrade)

[How do I print my membership card?](https://www.teamusa.org/USA-Volleyball/Membership/USAV-Membership-FAQ#Wprint)

[How do I update my email address in Webpoint?](https://www.teamusa.org/USA-Volleyball/Membership/USAV-Membership-FAQ#Wemail)

[How do I change my Login and Password to Webpoint?](https://www.teamusa.org/USA-Volleyball/Membership/USAV-Membership-FAQ#Wlogin)

**[What if I forgot my Webpoint login information?](https://www.teamusa.org/USA-Volleyball/Membership/USAV-Membership-FAQ#Wforgot) | [BACK TO WEBPOINT FAQ](https://www.teamusa.org/USA-Volleyball/Membership/USAV-Membership-FAQ#WebpointFAQ)**

If after selecting "Forgot password" does not work, you can contact your [Region](https://www.teamusa.org/USA-Volleyball/Membership/Regions) or USAV Webpoint. Please send an email and provide the members: FULL NAME and DATE OF BIRTH.

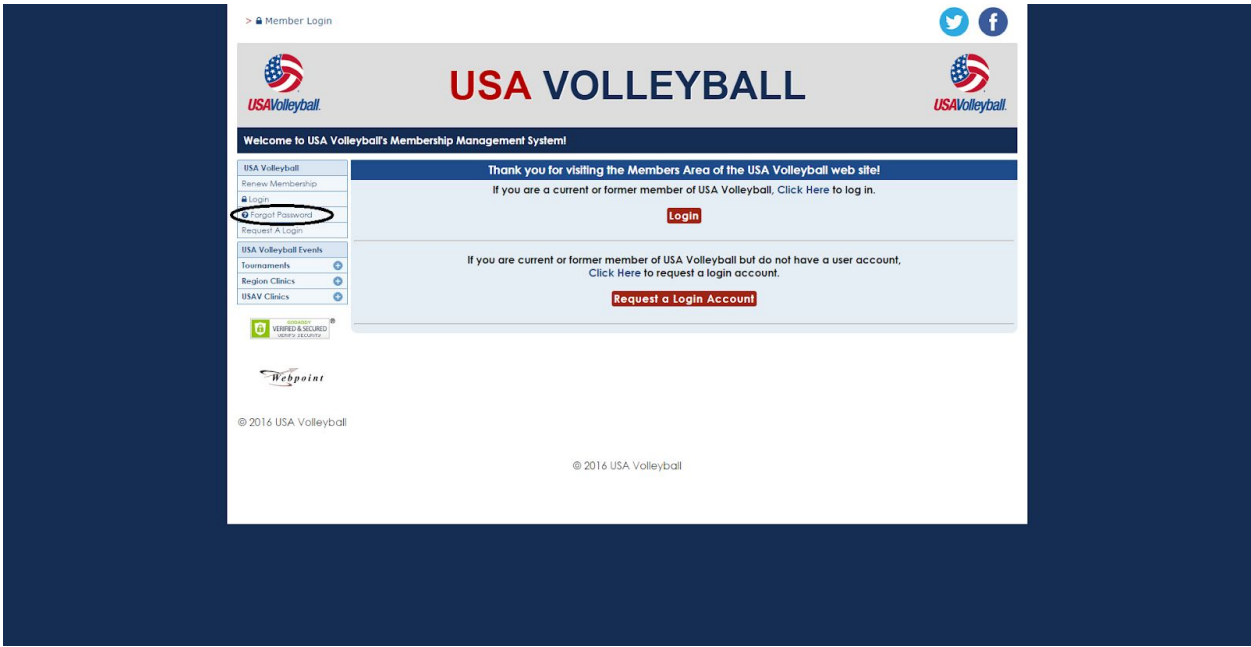

#### **[Where is my Membership Number located?](https://www.teamusa.org/USA-Volleyball/Membership/USAV-Membership-FAQ#Wmemnumber) | [BACK TO WEBPOINT FAQ](https://www.teamusa.org/USA-Volleyball/Membership/USAV-Membership-FAQ#WebpointFAQ)**

Your membership number can be found on your membership card or can be found in your Webpoint account under MEMBER PROFILE/MEMBERSHIP tab.

#### **[How do I add a club to my membership?](https://www.teamusa.org/USA-Volleyball/Membership/USAV-Membership-FAQ#Waddclub) | [BACK TO WEBPOINT FAQ](https://www.teamusa.org/USA-Volleyball/Membership/USAV-Membership-FAQ#WebpointFAQ)**

1. When logged into your Webpoint account go to MEMBER AREA on left hand tool bar, click to expand

2. Next, go to MEMBER PROFILE on left hand tool bar

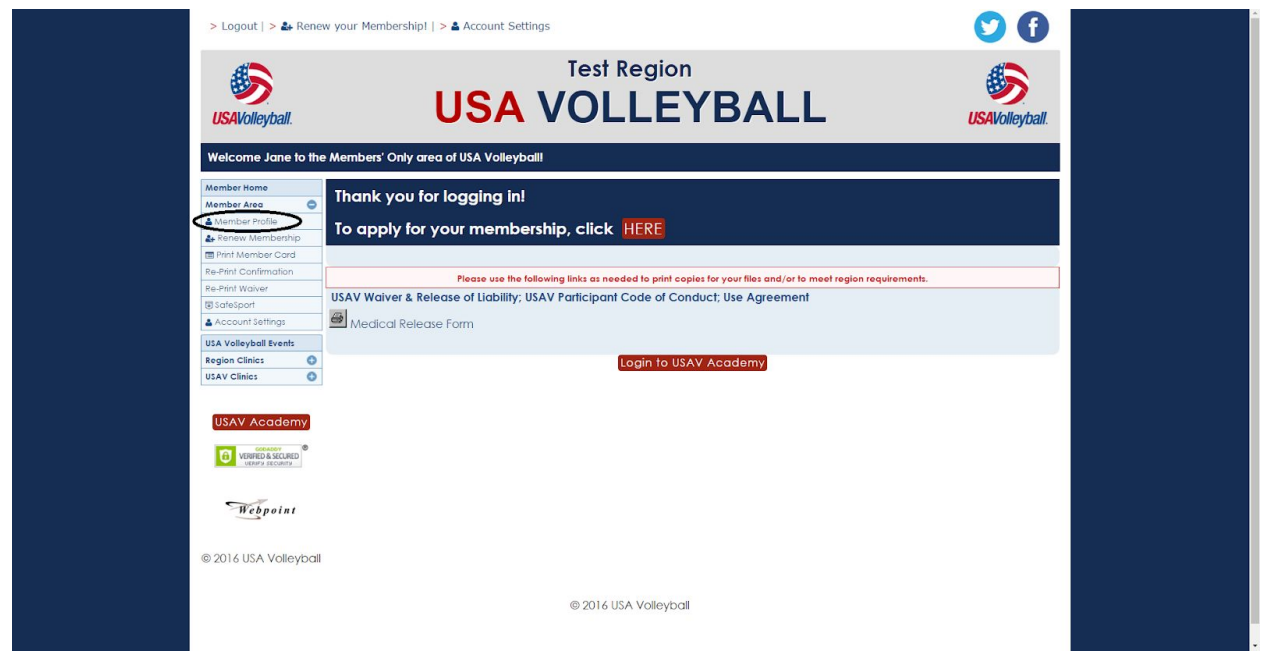

3. On this page please look for dark blue box titled "Region/Club Selection

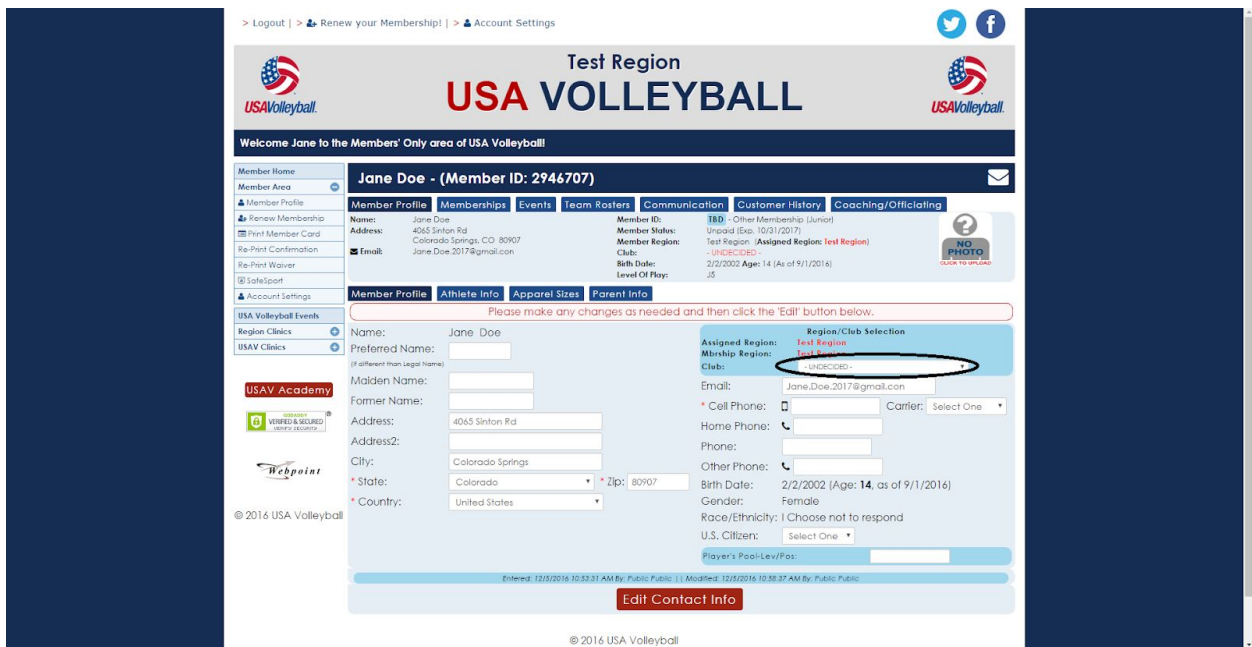

4. In the drop down box please select your appropriate change

*NOTE: If you have selected the wrong club while registering, you must contact your region in order to correct this error. To find what region you belong to and their contact information please click [HERE.](https://www.teamusa.org/USA-Volleyball/Membership/Regions)*

### **[How do I upgrade my membership?](https://www.teamusa.org/USA-Volleyball/Membership/USAV-Membership-FAQ#Wupgrade) | [BACK TO WEBPOINT FAQ](https://www.teamusa.org/USA-Volleyball/Membership/USAV-Membership-FAQ#WebpointFAQ)**

1. When logged into your Webpoint account go to MEMBER AREA on left hand tool bar, click to expand

2. Next, go to RENEW MEMBERSHIP on left hand tool bar

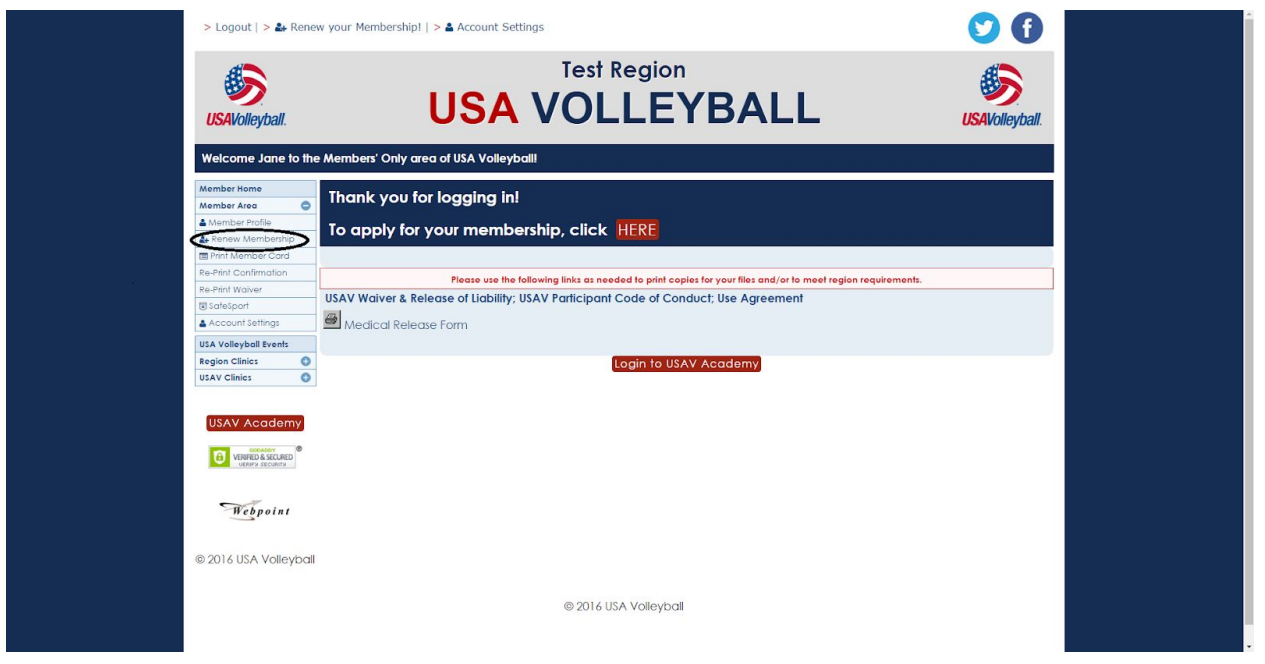

3.This will prompt you to your upgrade options based on which region you are from

## **[How do I print my membership card?](https://www.teamusa.org/USA-Volleyball/Membership/USAV-Membership-FAQ#Wprint) | [BACK TO WEBPOINT FAQ](https://www.teamusa.org/USA-Volleyball/Membership/USAV-Membership-FAQ#WebpointFAQ)**

1. When logged into your Wepoint account go to MEMBER AREA on left hand tool bar, click to expand

2. Next, go to PRINT MEMBERSHIP CARD on left hand tool bar

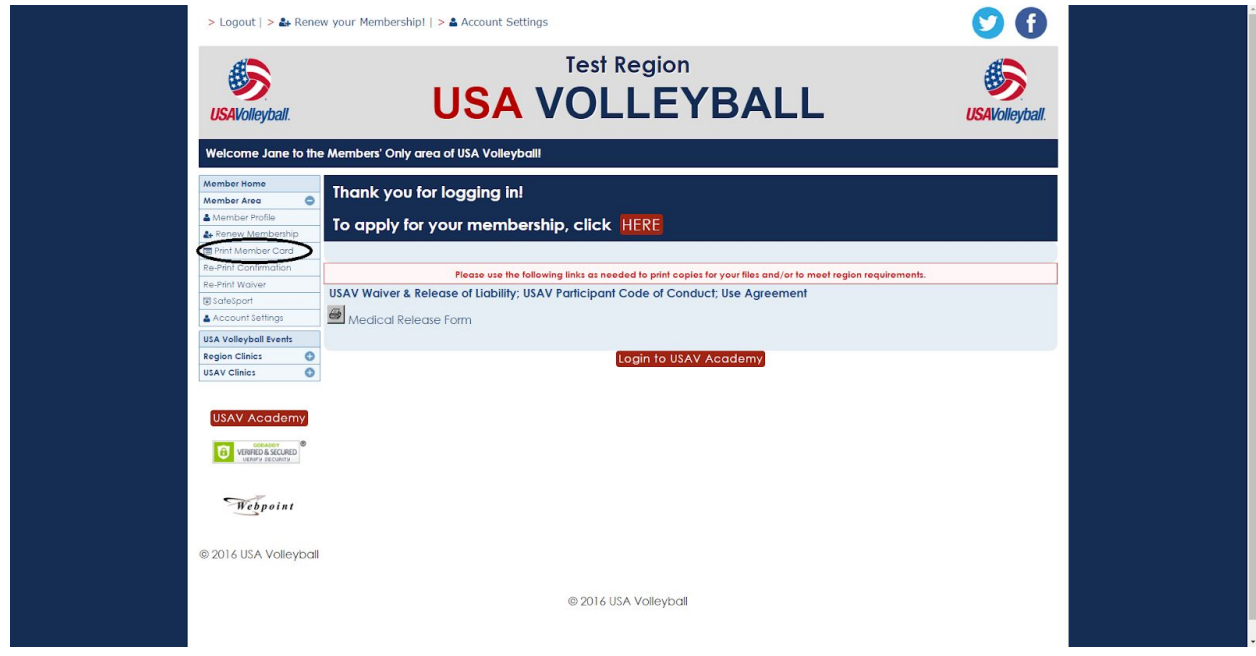

**[How do I update my email address in Webpoint?](https://www.teamusa.org/USA-Volleyball/Membership/USAV-Membership-FAQ#Wemail) | [BACK TO WEBPOINT FAQ](https://www.teamusa.org/USA-Volleyball/Membership/USAV-Membership-FAQ#WebpointFAQ)**

1. When logged into your Webpoint account go to MEMBER AREA on left hand tool bar, click to expand

2. Next, go to MEMBER PROFILE on left hand tool bar

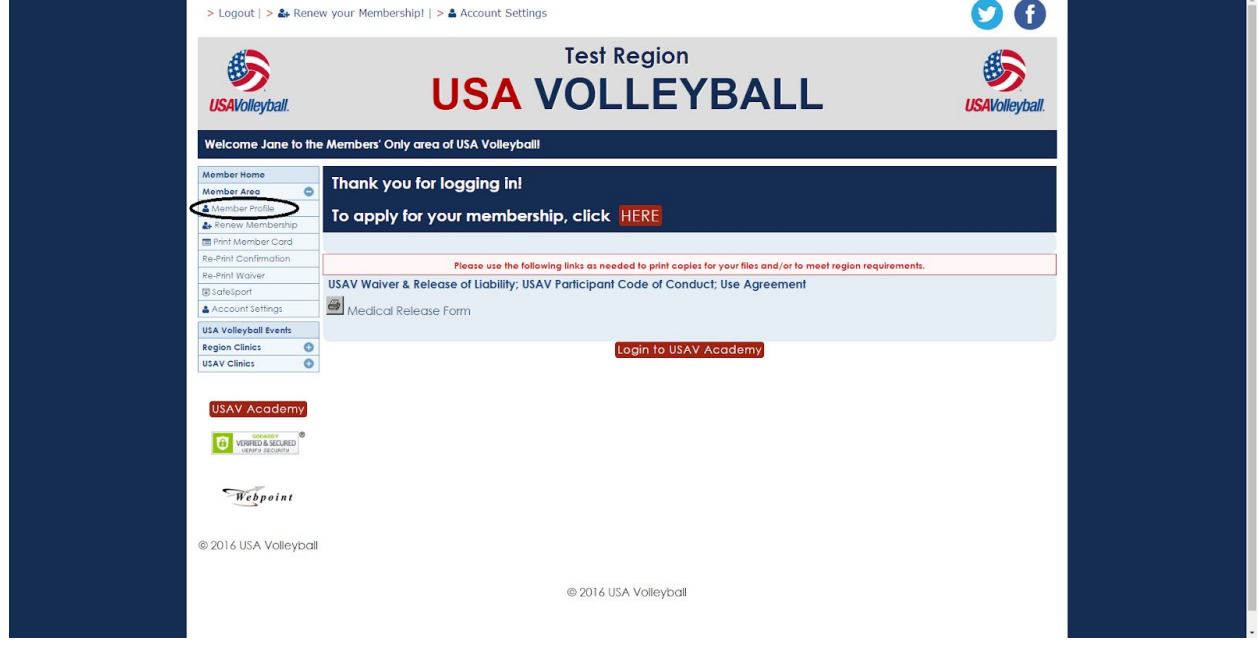

3. On this page you may update the email associated with this membership account

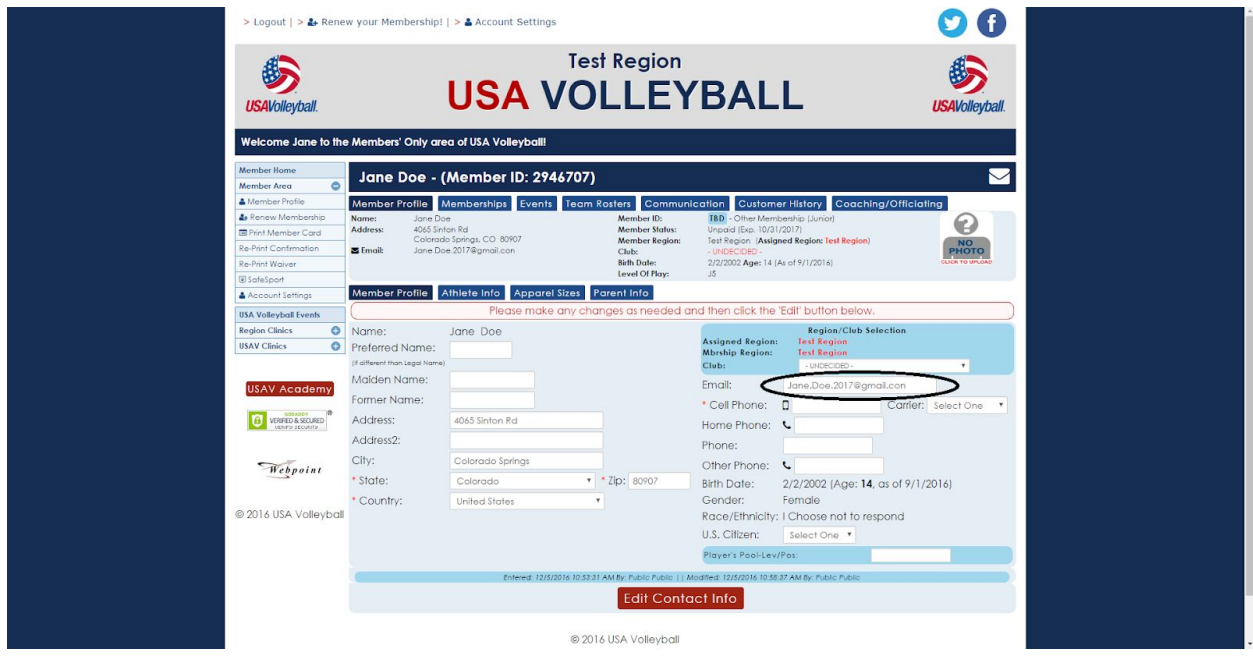

*NOTE: You may update the PARENT INFO associated with this membership account by clicking on the PARENT INFO tab on the MEMBER PROFILE page.*

**[How do I change my Login and Password to Webpoint?](https://www.teamusa.org/USA-Volleyball/Membership/USAV-Membership-FAQ#Wlogin) | [BACK TO WEBPOINT FAQ](https://www.teamusa.org/USA-Volleyball/Membership/USAV-Membership-FAQ#WebpointFAQ)**

1. When logged into your Webpoint account go to MEMBER AREA on left hand tool bar, click to expand

2. Next, go to ACCOUNT SETTINGS on left hand tool bar

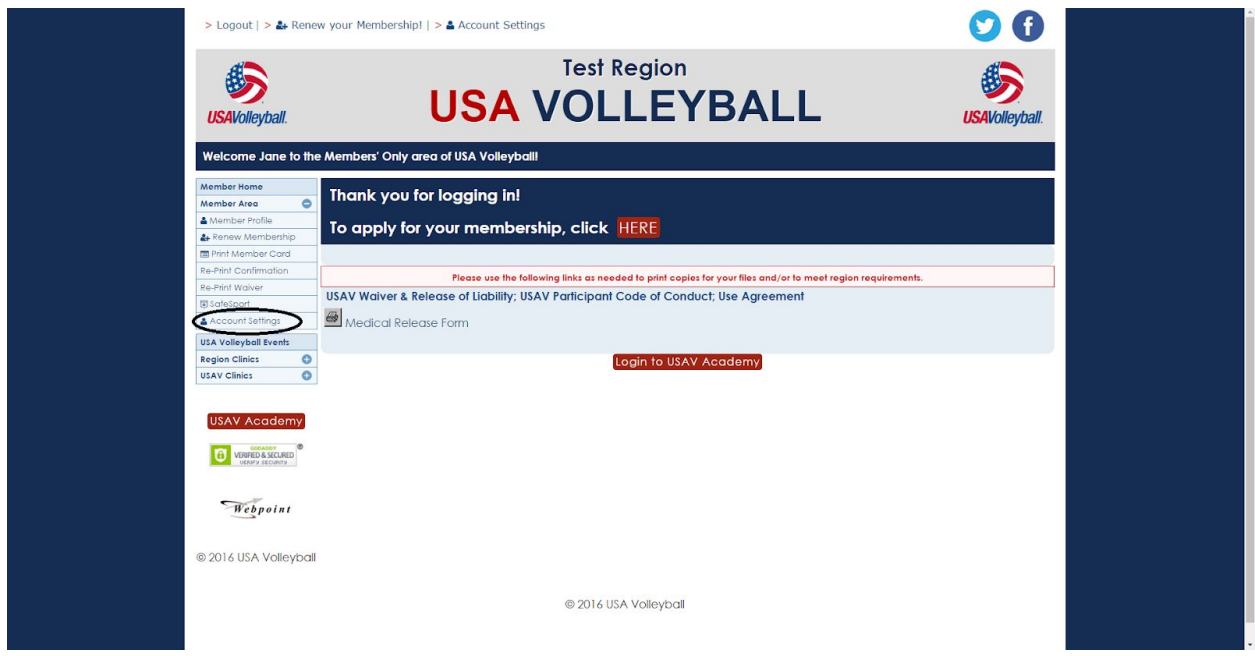

3. This will prompt you to change your Login and Password

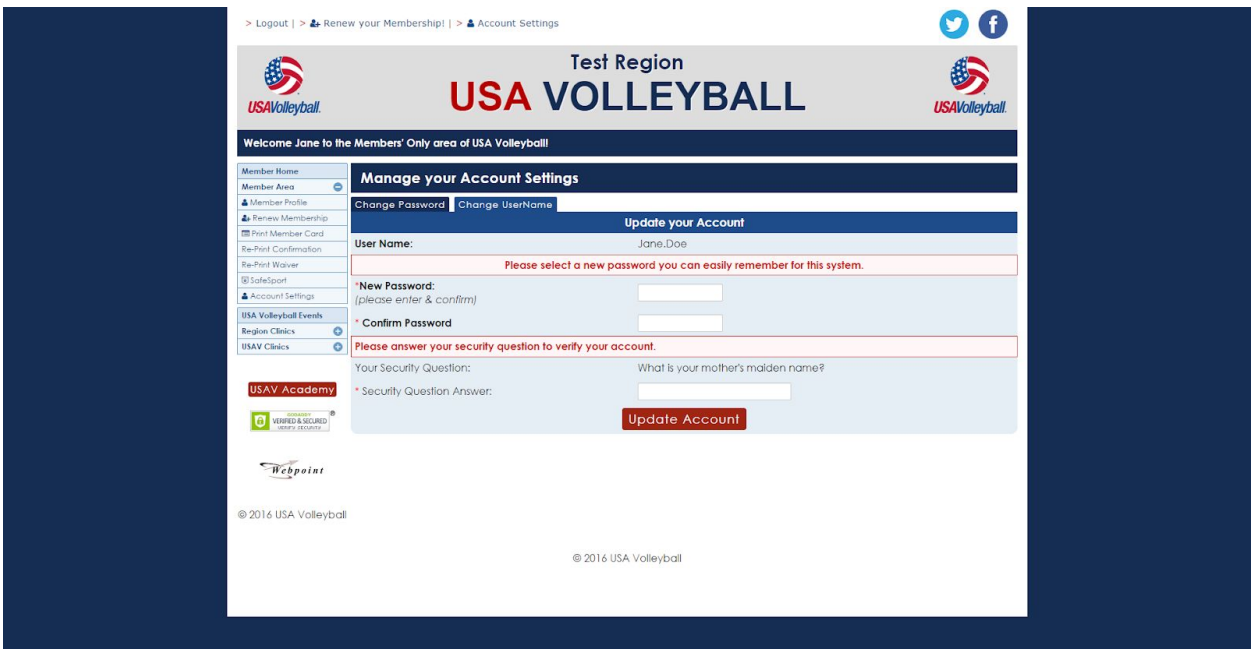